**La dotazione comprende:**

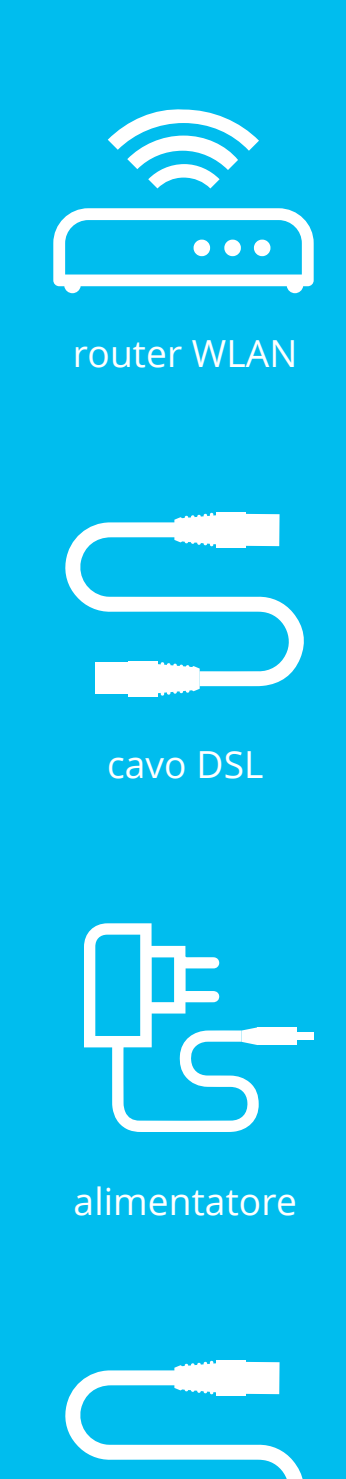

**Consiglio**  Di solito, la presa di rete si trova in soggiorno o in corrispondenza del classico collegamento alla TV via cavo.

> **Collega il router WLAN alla presa di rete**

**2.1.** A questo scopo, hai bisogno del cavo DSL in dotazione.

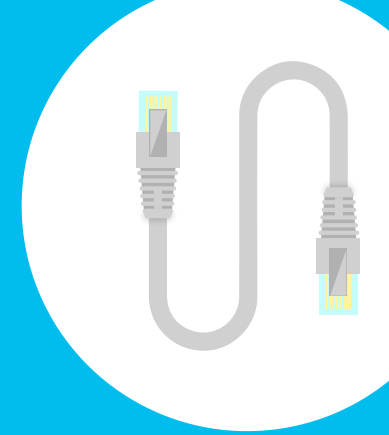

## **2.2.**

Inserisci un'estremità del cavo DSL nel router. Solitamente, l'apposita porta è contrassegnata sul router con «DSL».

## **Consiglio**

Prima di provvedere al collegamento, pensa a dove e come desideri installare il router.

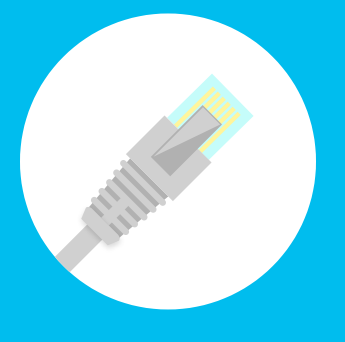

**2.3.**  Inserisci l'altra estremità del cavo DSL nella presa di rete. (Qualora fossero presenti 2 prese, inserirla nella presa a sinistra.)

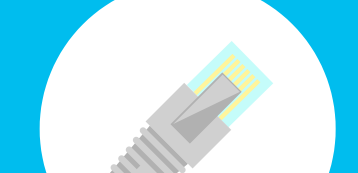

**Collega il router WLAN alla presa della corrente**

**3.1.**  Collega la spina sottile dell'alimentatore al router WLAN, presa «Power».

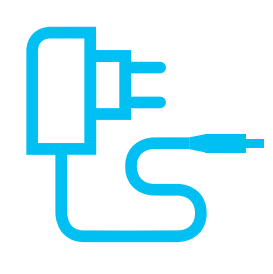

## **3.2.**

Collega la spina a due poli alla presa di corrente o alla ciabatta più vicina.

**Porta un po' di pazienza**

#### **Collegati alla WLAN**

**5.1.** 

Scegli il simbolo della WLAN/di Internet sul tuo dispositivo (PC, smartphone, console da gioco ecc.) e collegati alla WLAN.

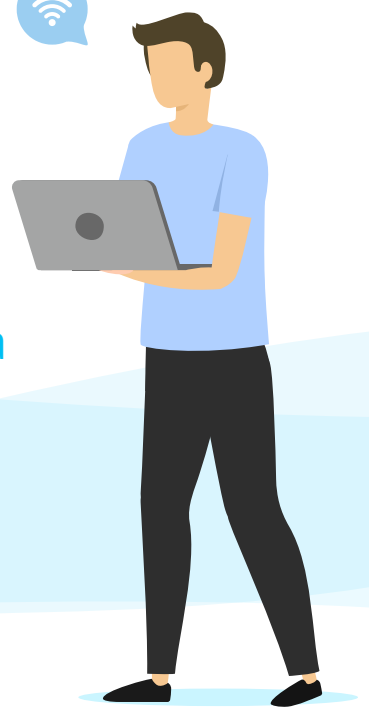

**5.2.** 

Inserisci la chiave WPA2 come password per la WLAN.

#### **Consiglio**

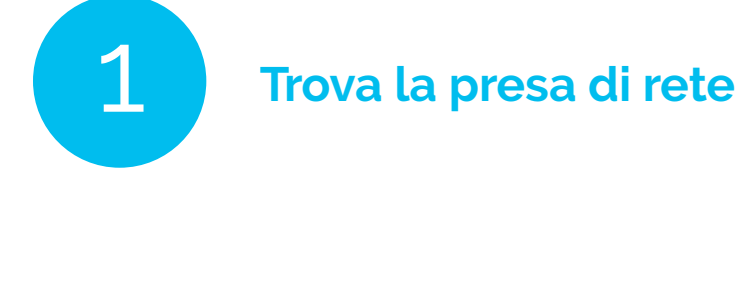

Il nome della WLAN e la chiave WPA2 sono riportati sul retro del router. In alternativa puoi collegare il tuo dispositivo anche tramite cavo LAN.

+ eventualmente adattatore per presa telefonica

**Consiglio**  Entrambe le estremità del cavo DSL sono uguali. Di conseguenza, sono intercambiabili.

### Versione **A**: presa di rete

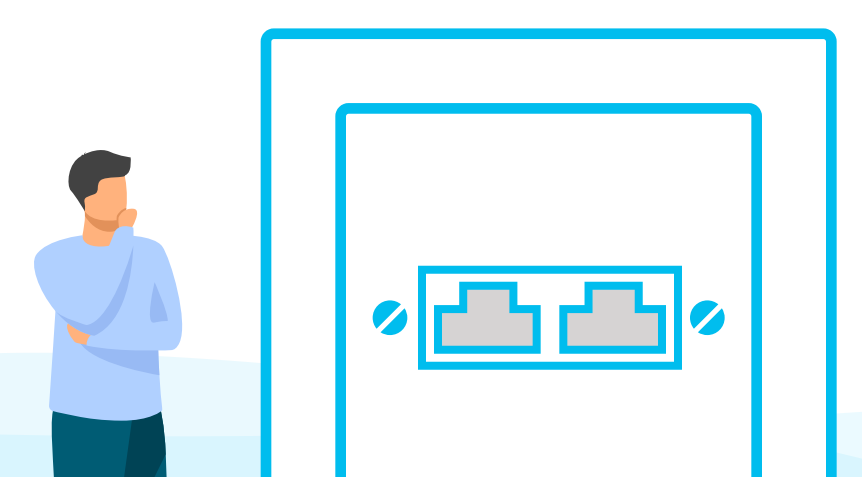

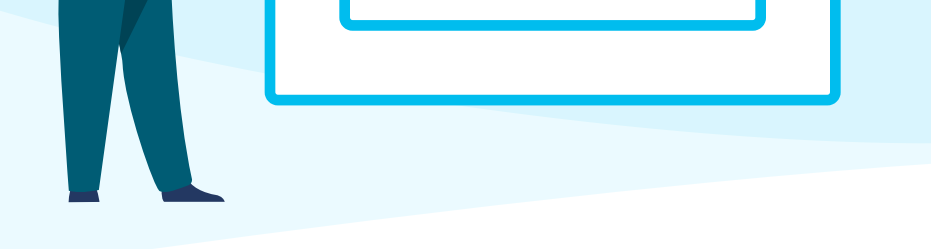

Versione **B**: Presa telefonica con adattatore

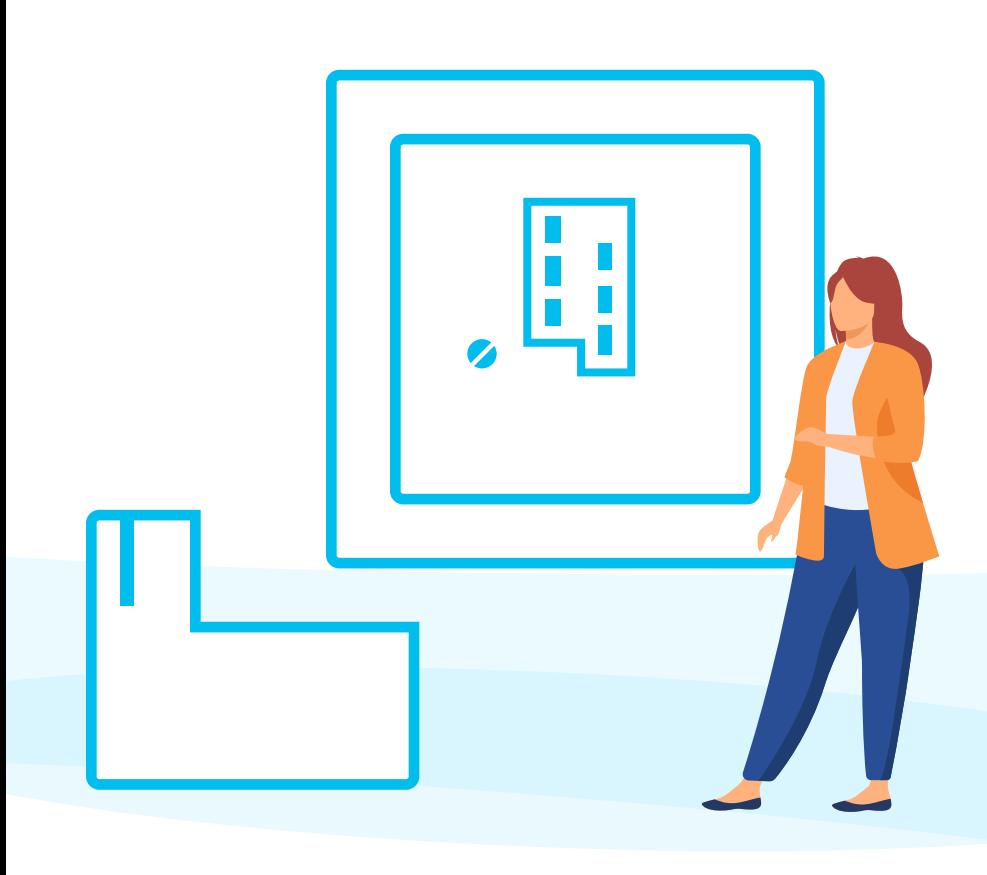

Variante **B**: Il cavo è inserito nell'adattatore, l'adattatore è inserito nella presa

cavo LAN

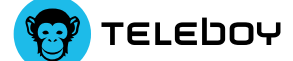

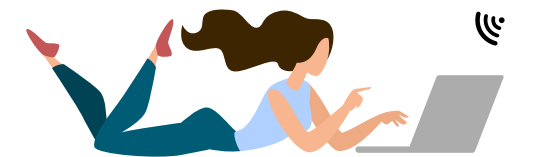

# **Configurazione Internet**

Attendi ancora un momento. Prima che la configurazione sia completata e il router sia pronto all'uso occorrono ca. 2-5 minuti. Dopodiché la spia LED di Internet e/o della fibra si accenderà e

#### **Consiglio**

La configurazione del router WLAN o di Internet avviene in automatico. Per far funzionare Internet non devi modificare alcuna impostazione.

> **Ben fatto! Hai portato a termine la configurazione di Internet**

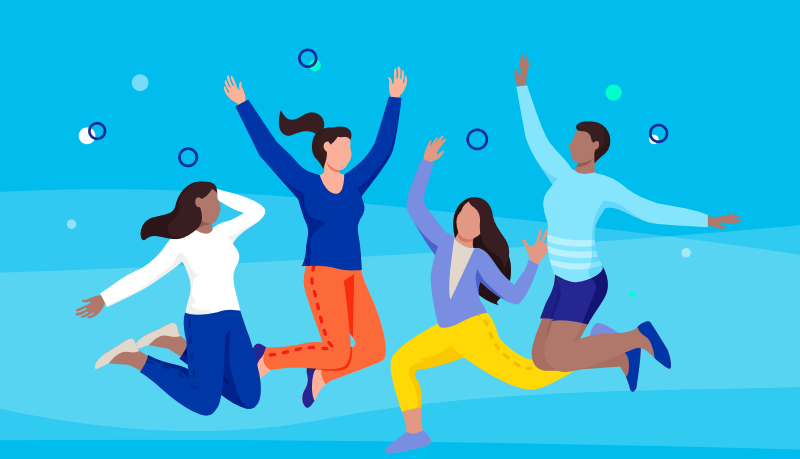

Nota bene: il router WLAN ti viene fornito gratuitamente, ma solo in comodato d'uso. Conserva la confezione originale e gli accessori.

+++

Hai problemi o ulteriori domande in merito alla tua connessione Internet? Siamo a tua disposizione dal lunedì al venerdì, dalle 8-19.

> **0848 444 888**  oppure **support.teleboy.ch**

> > $+++$

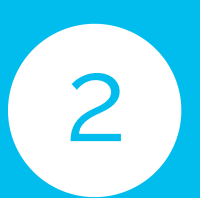

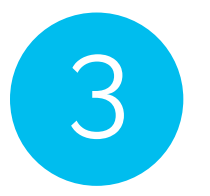

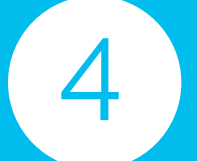

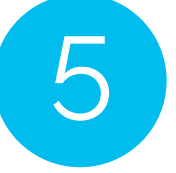